# Programmation des robots<br>Comment sortir d'un labyrinthe ?

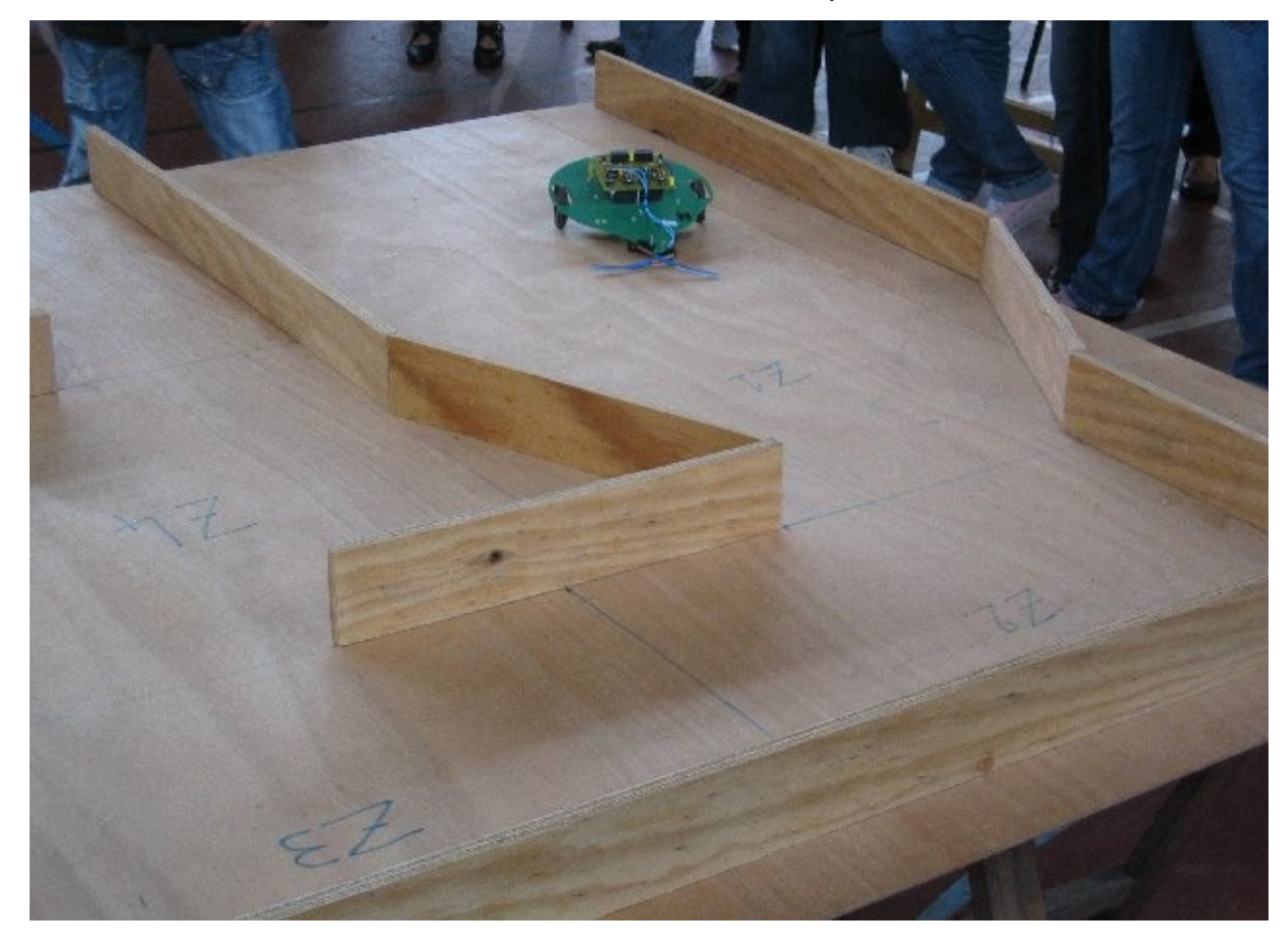

### A l'aide de commandes simples

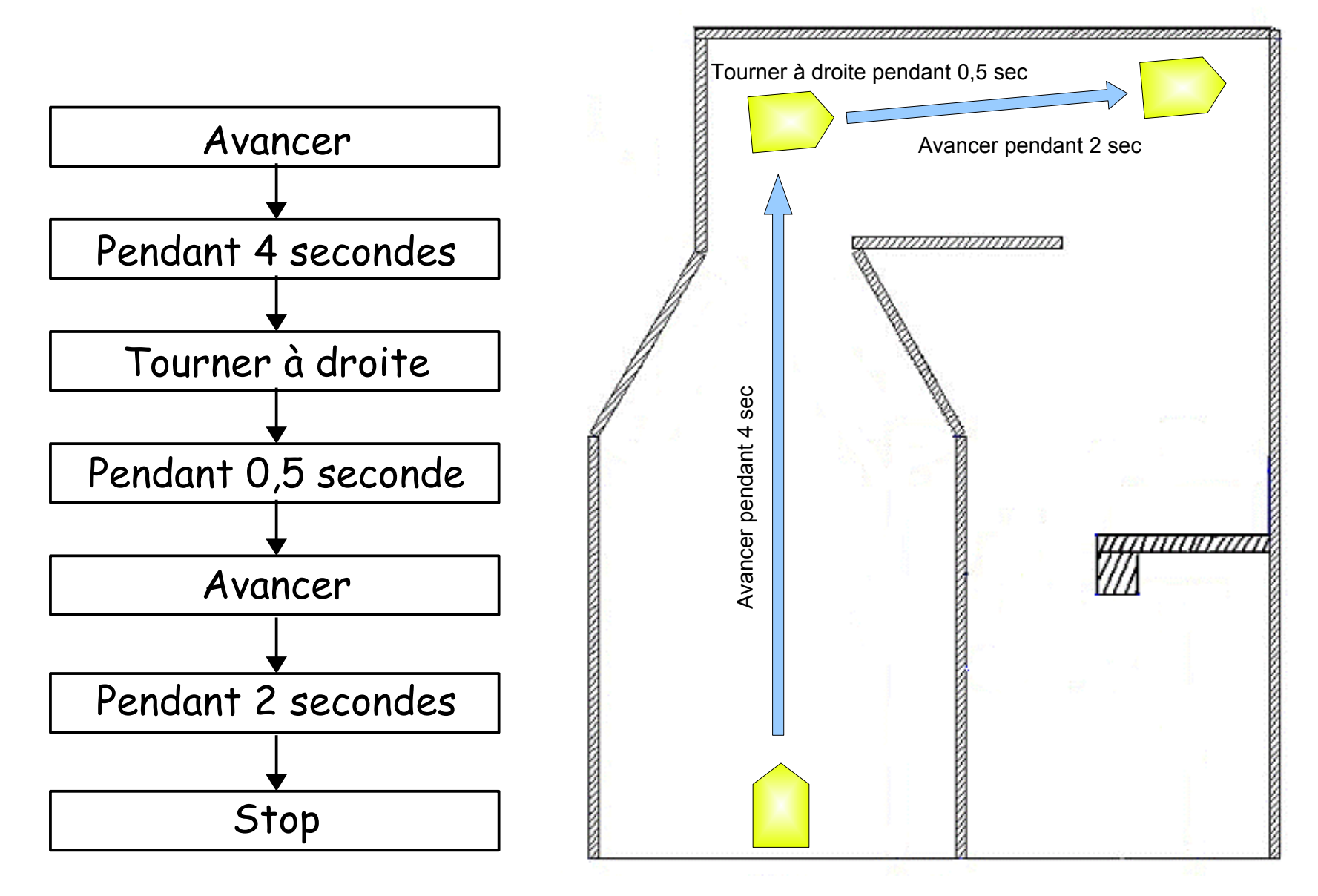

#### Représentation sous Picaxe Editor

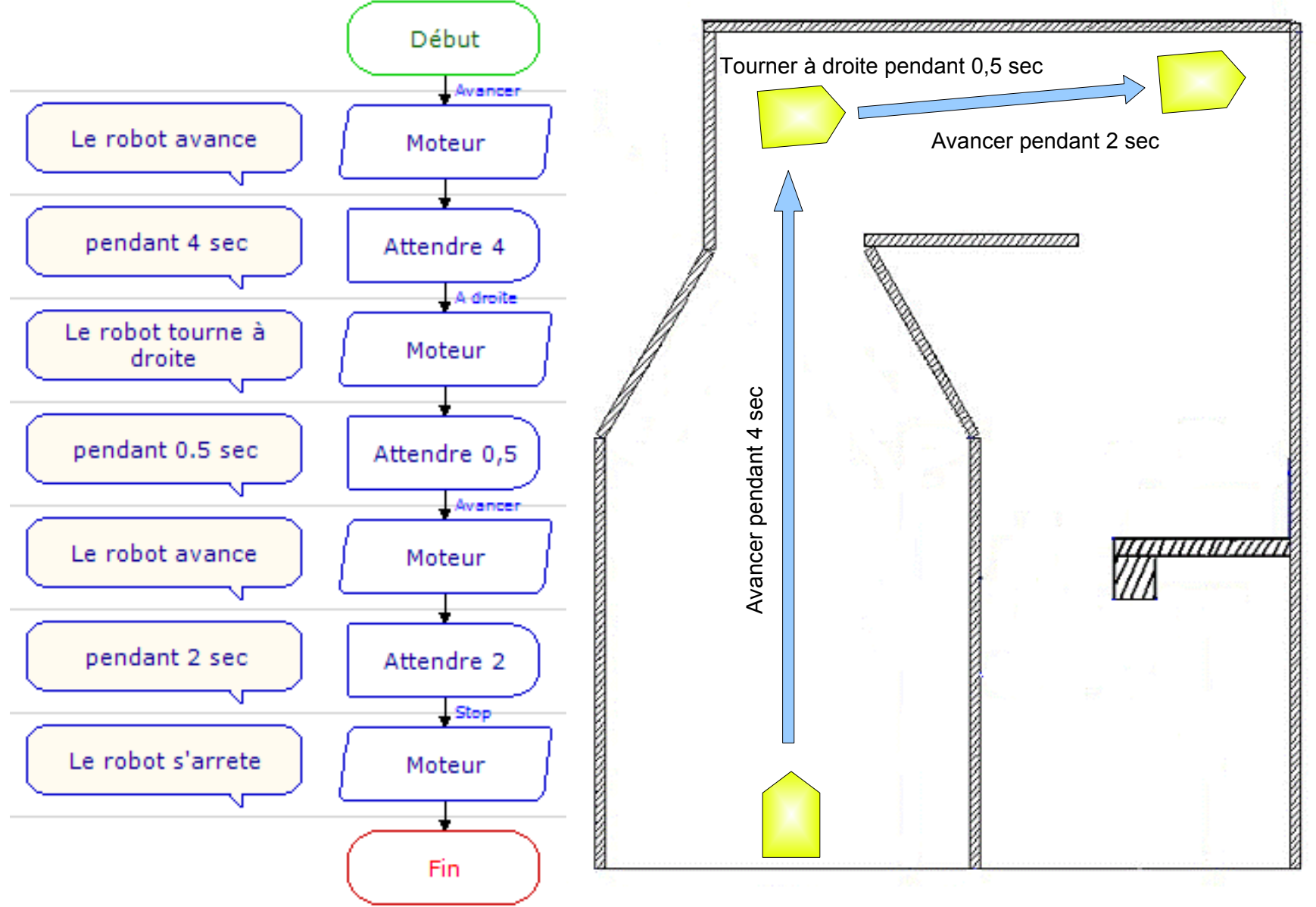

#### La rotation du robot dépend du temps

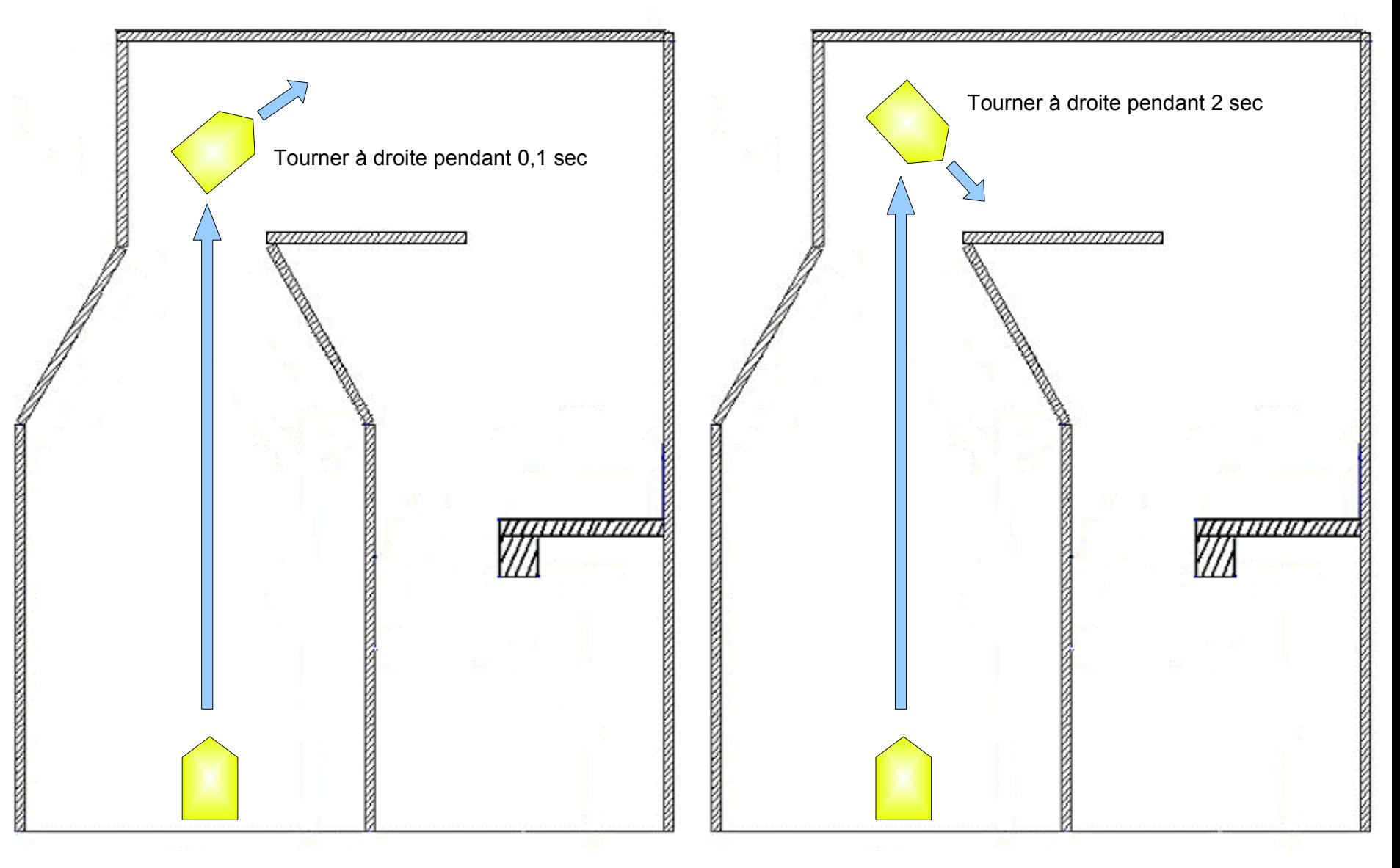

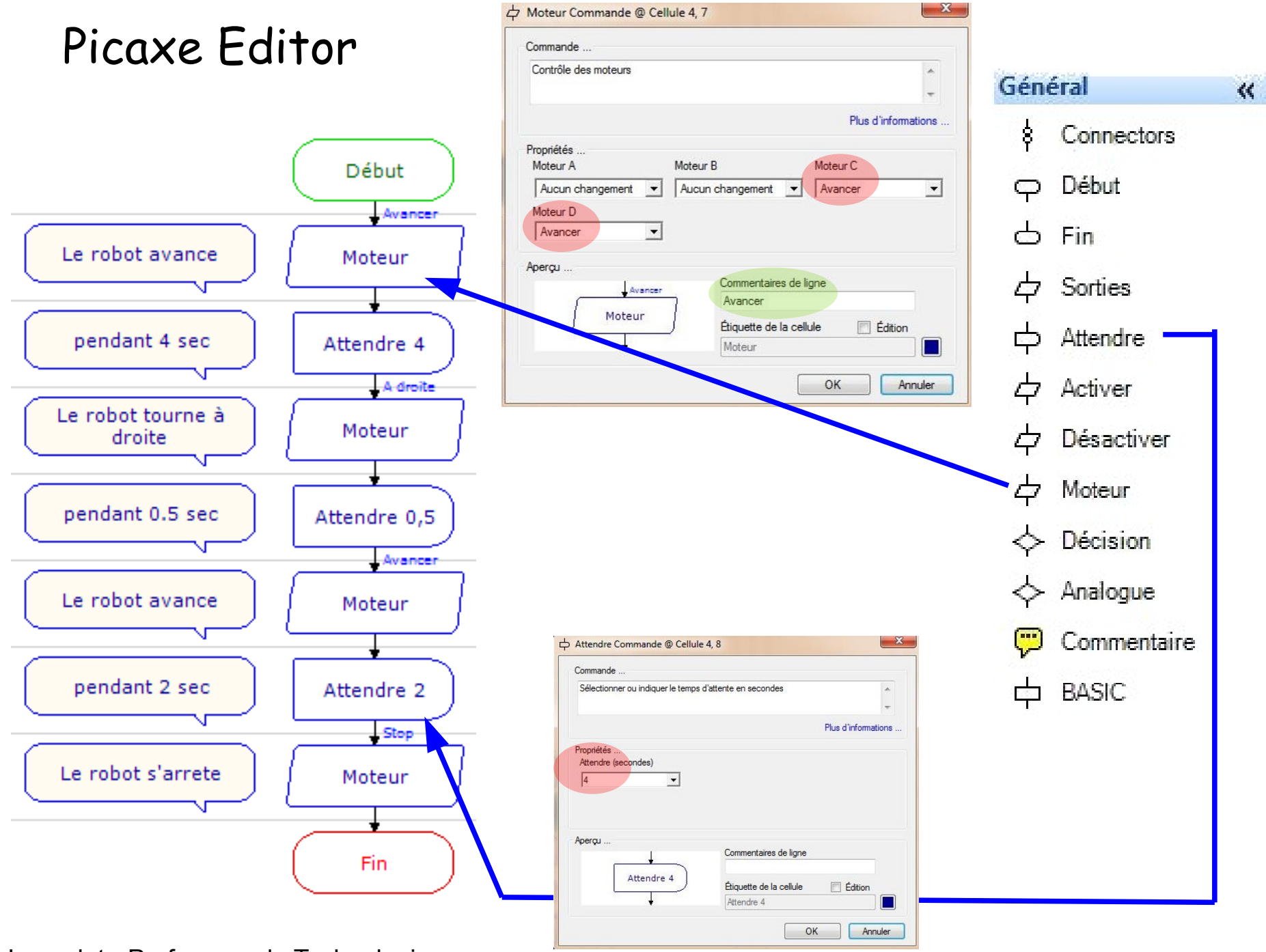

**Un organigramme** est un programme sous forme graphique qui exploite des symboles et qui permet de décrire le déroulement d'un système automatisé**.**

#### **Début et Fin** - Marque le début et la fin d'un programme

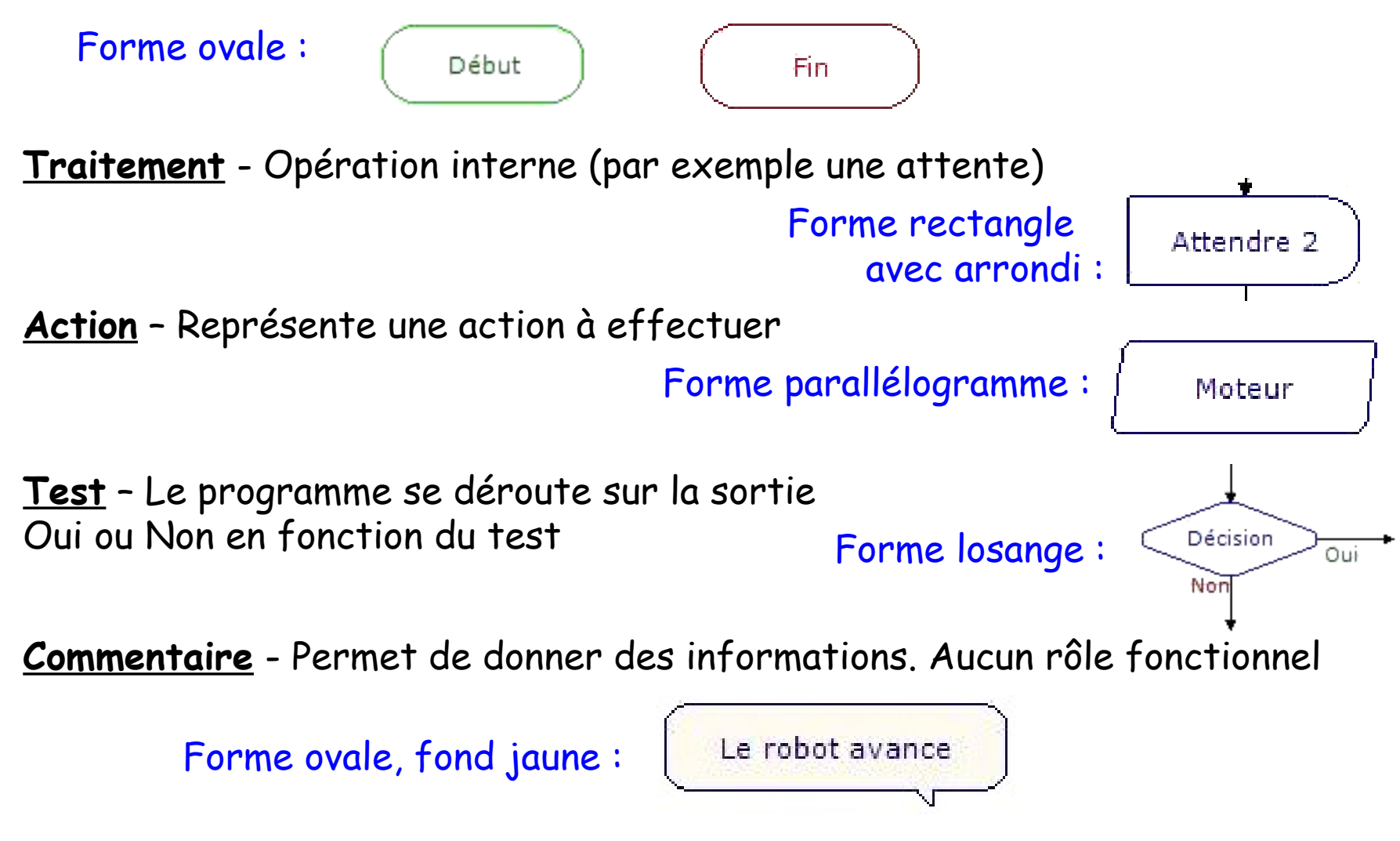

### Problème

Aucune interaction avec l'environnement

Si le robot rencontre un obstacle : il ne pourra pas réagir

Il faut utiliser des capteurs comme le microswitch :

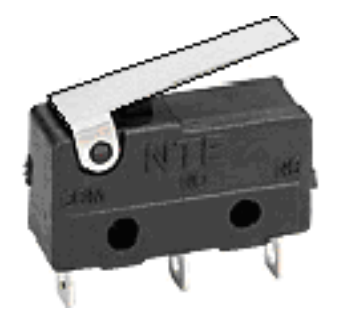

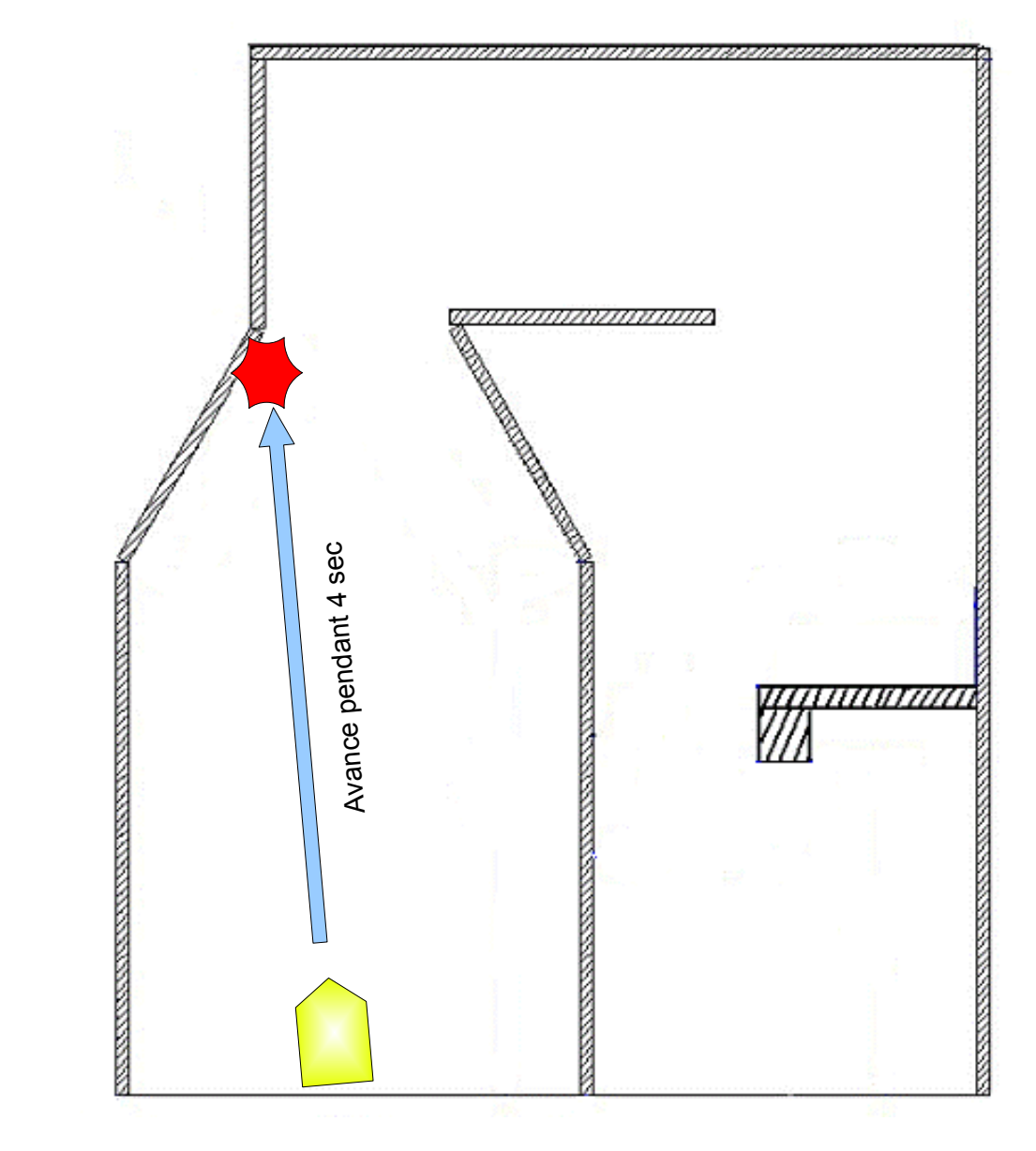

## Utilisation d'un capteur logique TOR : le microswitch

Test - Le programme se déroute sur la sortie Oui ou Non en fonction du test

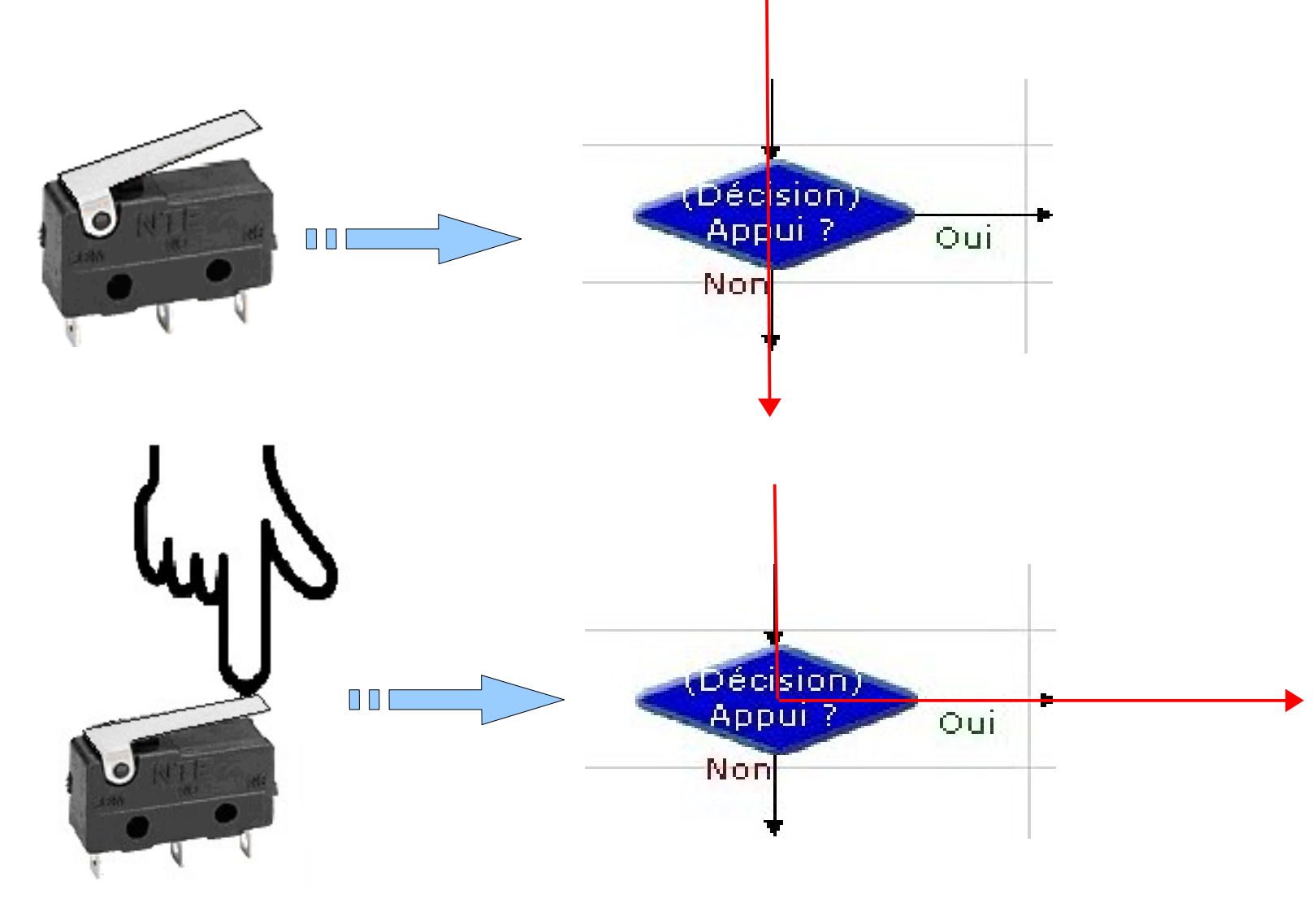

## Utilisation d'une décision

#### Il est indispensable de configurer la commande Décision

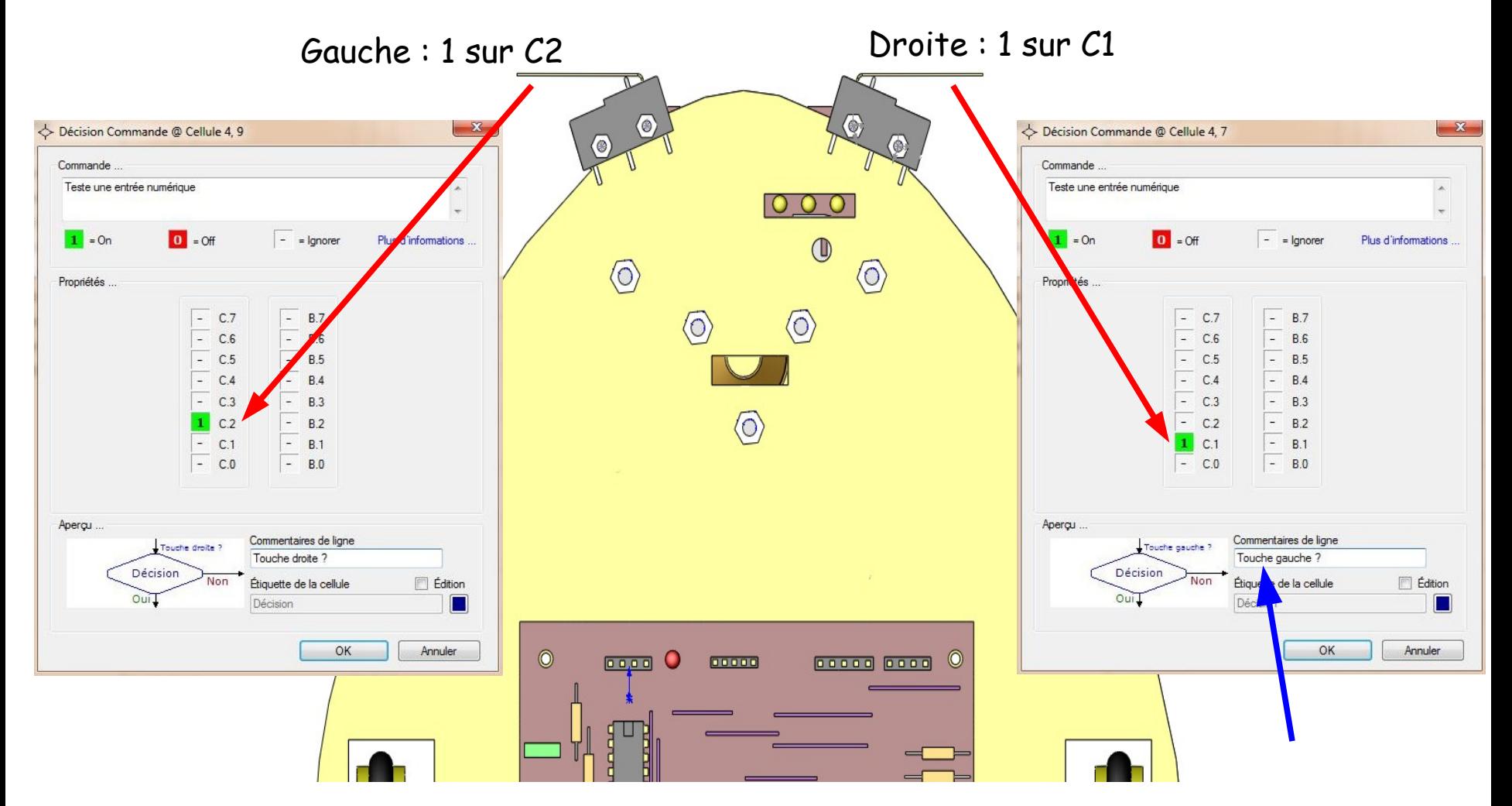

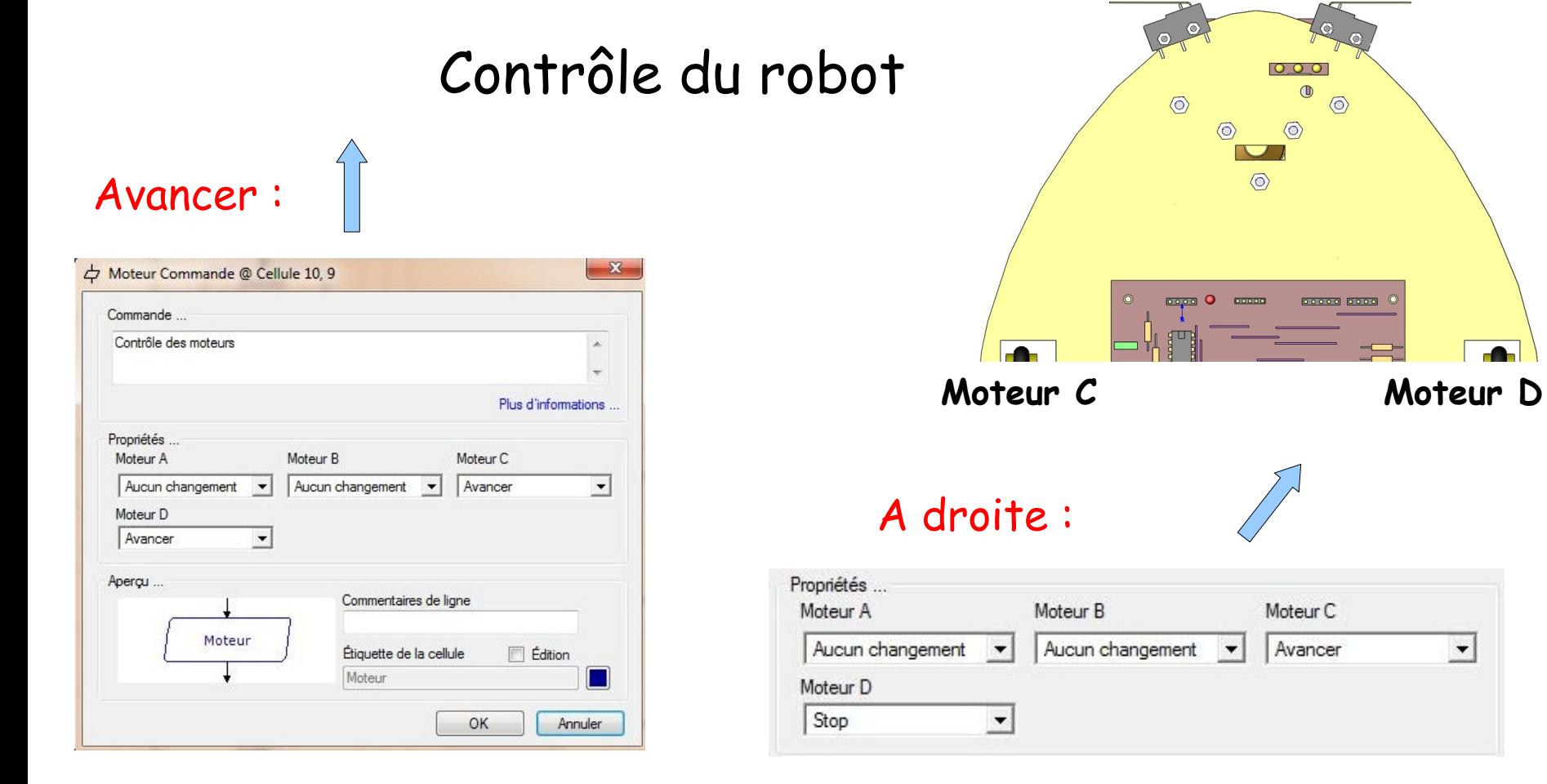

#### M. Lancelot - Professeur de Technologie

#### A gauche :Propriétés ... Moteur A Moteur B Moteur C Aucun changement Aucun changement Stop  $\vert$  $\overline{\phantom{a}}$  $\vert \cdot \vert$ Moteur D Avancer  $\overline{ }$

 $\blacktriangledown$ 

### Organigramme complet en utilisant 2 capteurs

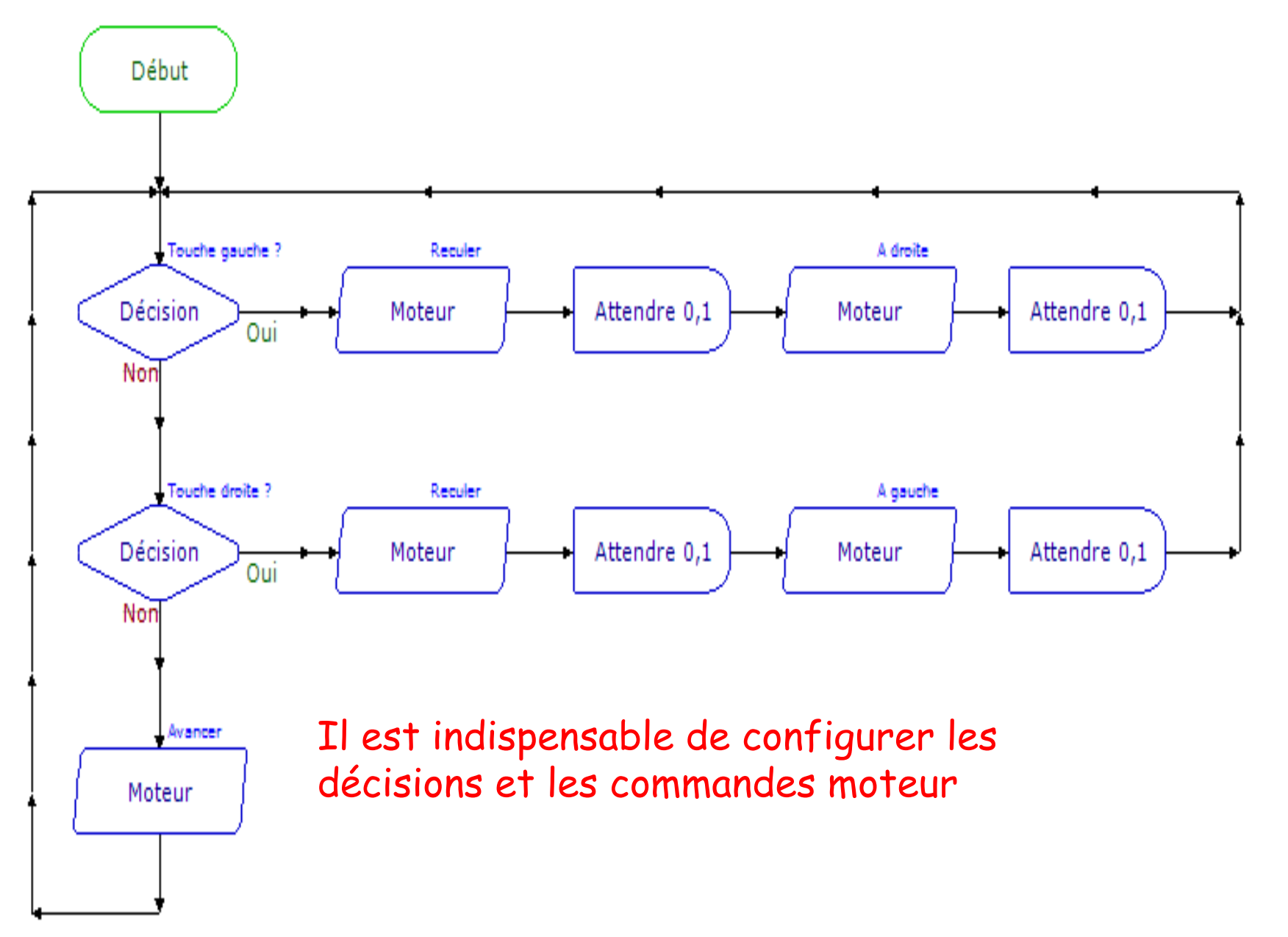